## IENG314 / MANE314 Operations Research – II VBA – Session 4

## **Other Variable Types in Excel VBA**

Excel VBA data types can be grossly divided into various types as shown in this table:

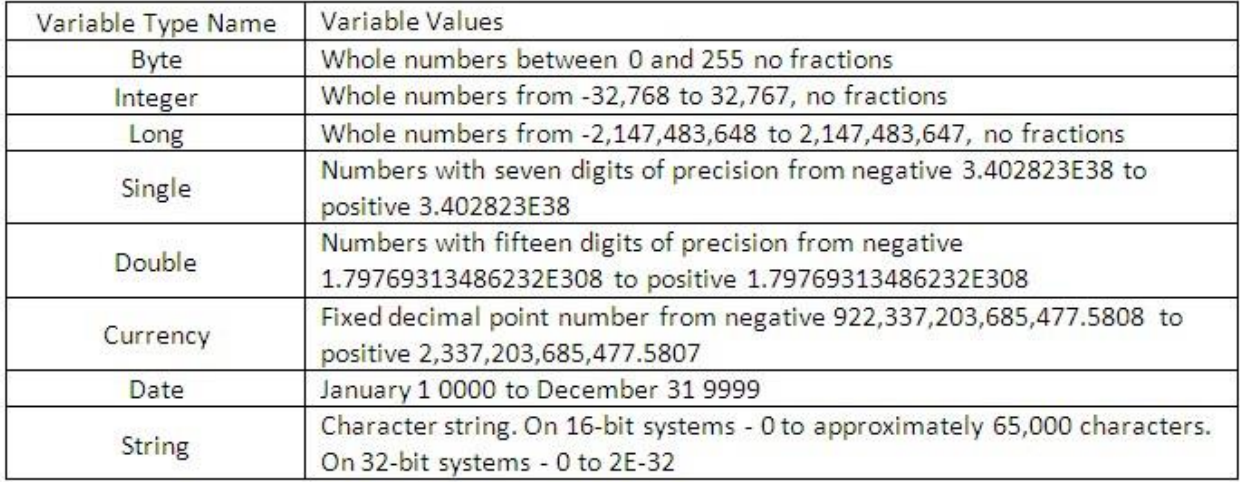

## Create a new Sub in a coding window

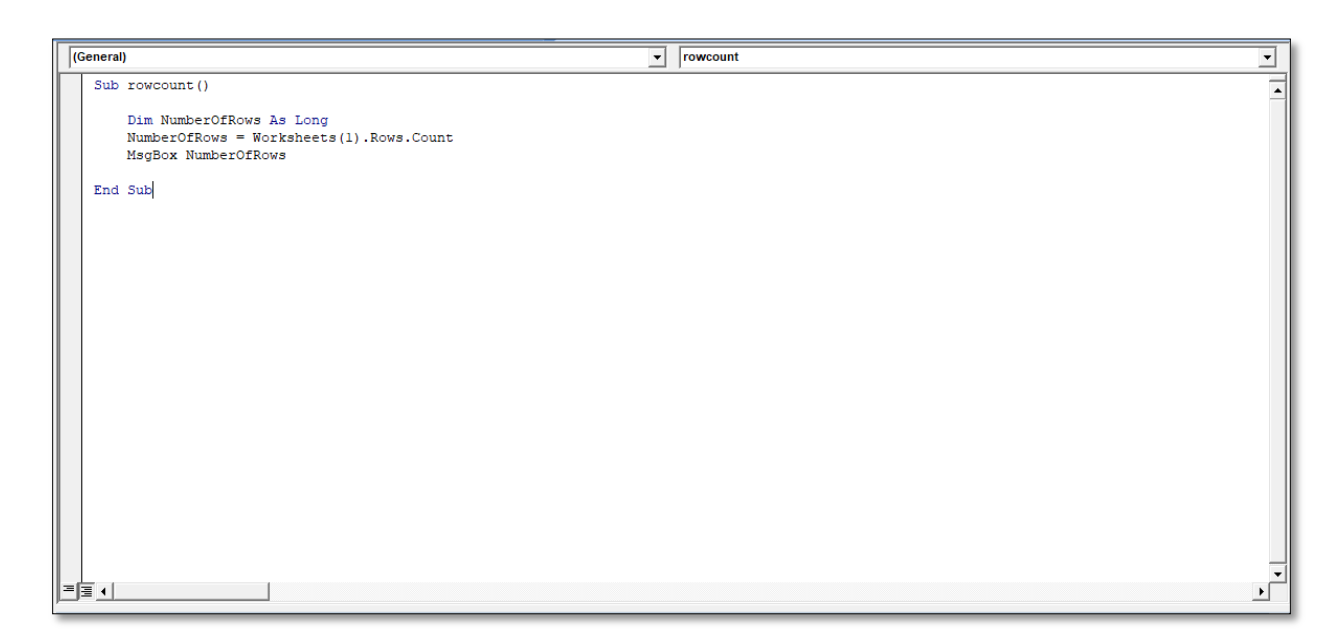

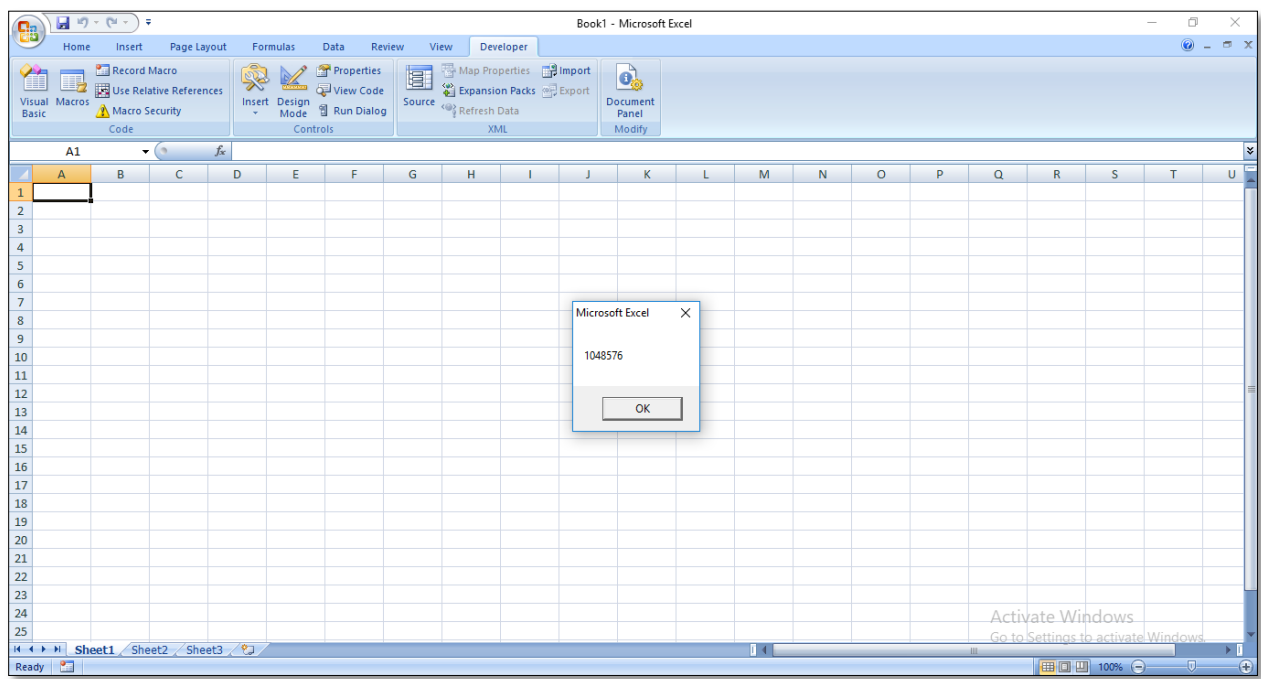

When you run your Sub, though, you should see a message box appear:

Now change **As Long** to **As Integer**

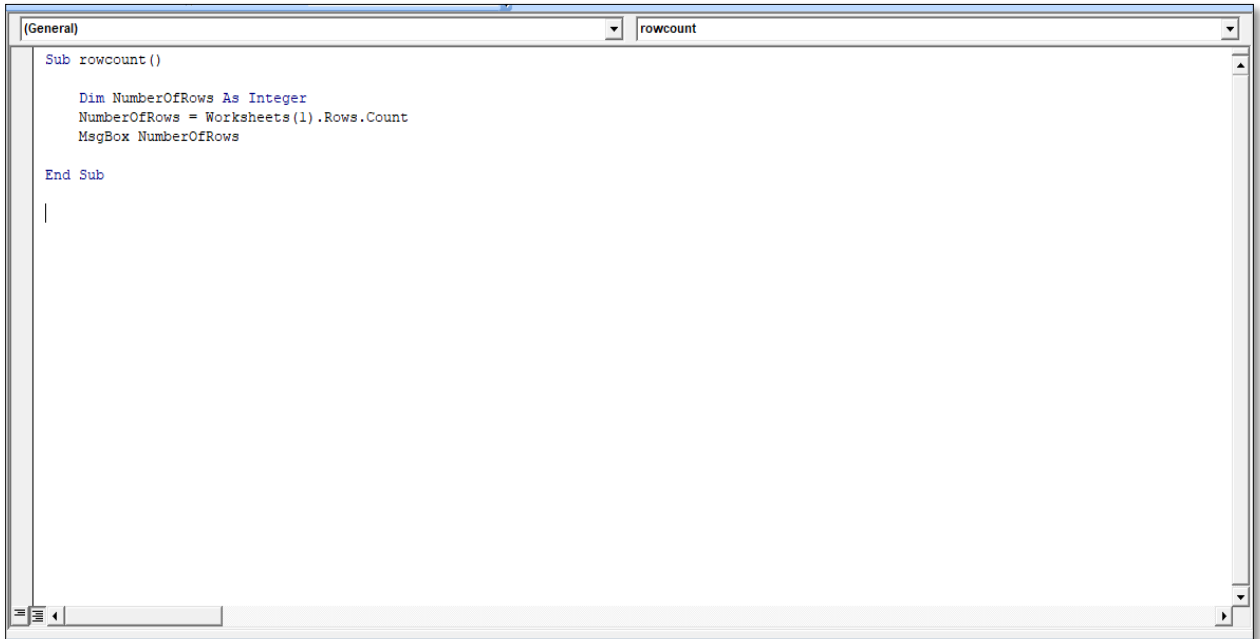

Try running your Sub again. This time, you should see an error message:

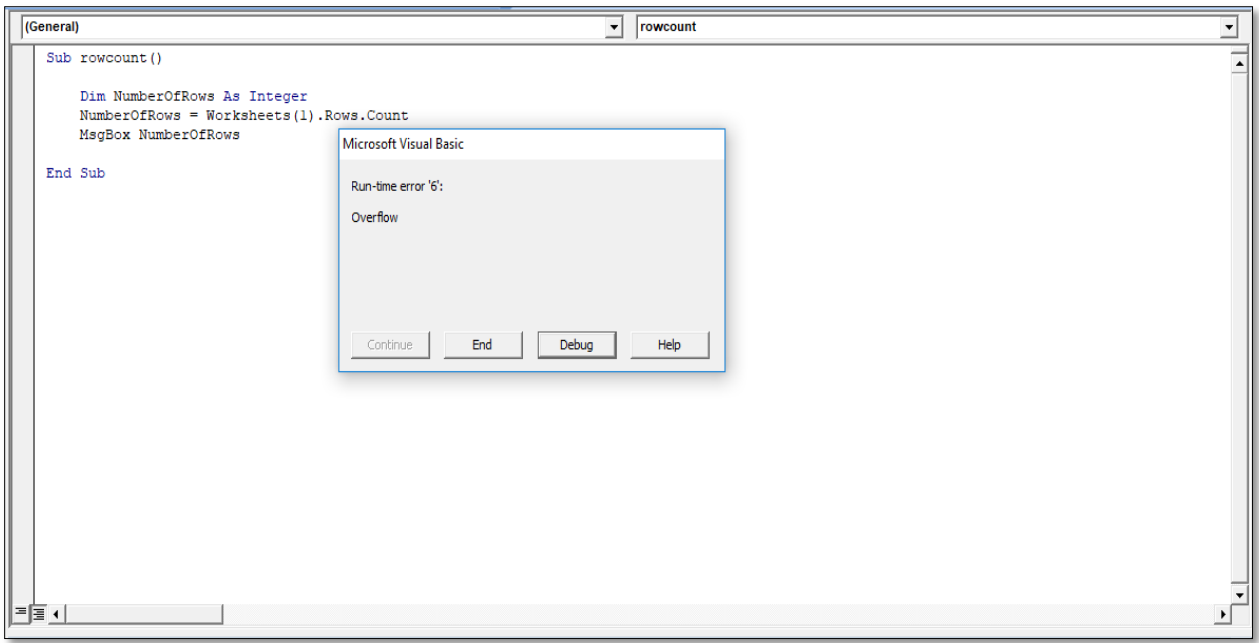

The error is **Overflow**. You get this error because the value you're trying to store in your variable is too big for the variable type.

Add a new Sub and call it **Floats.**

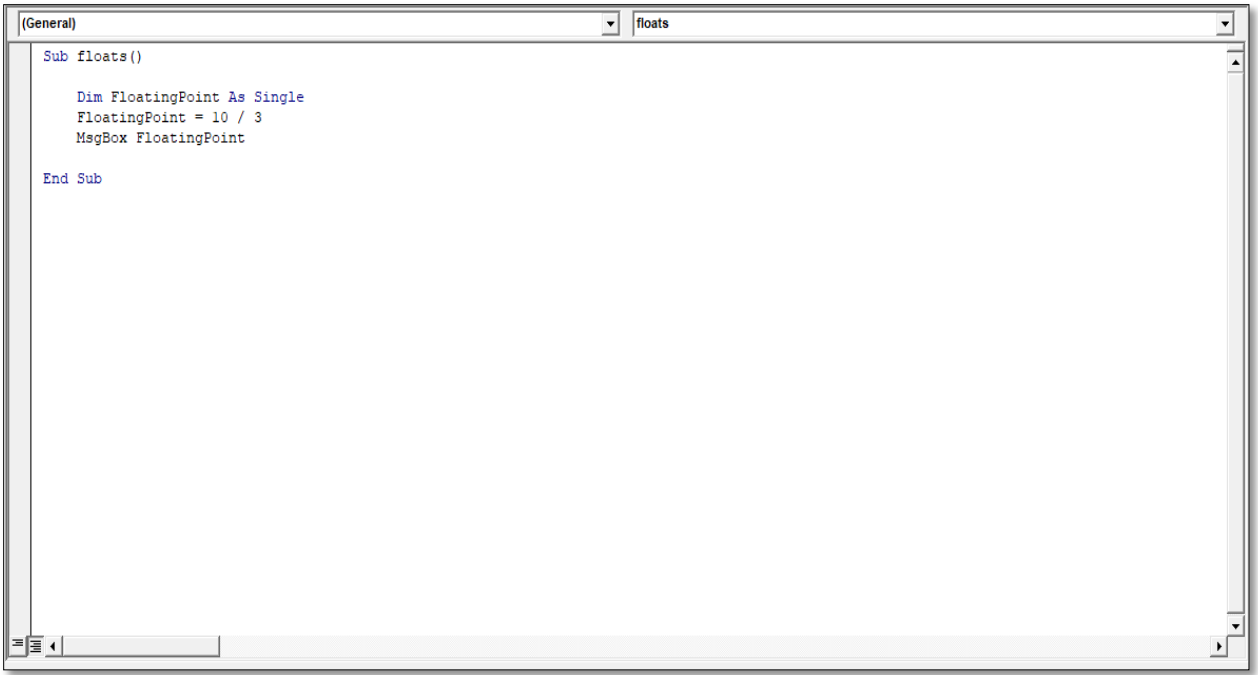

After running this sub, you should see a Message Box appear

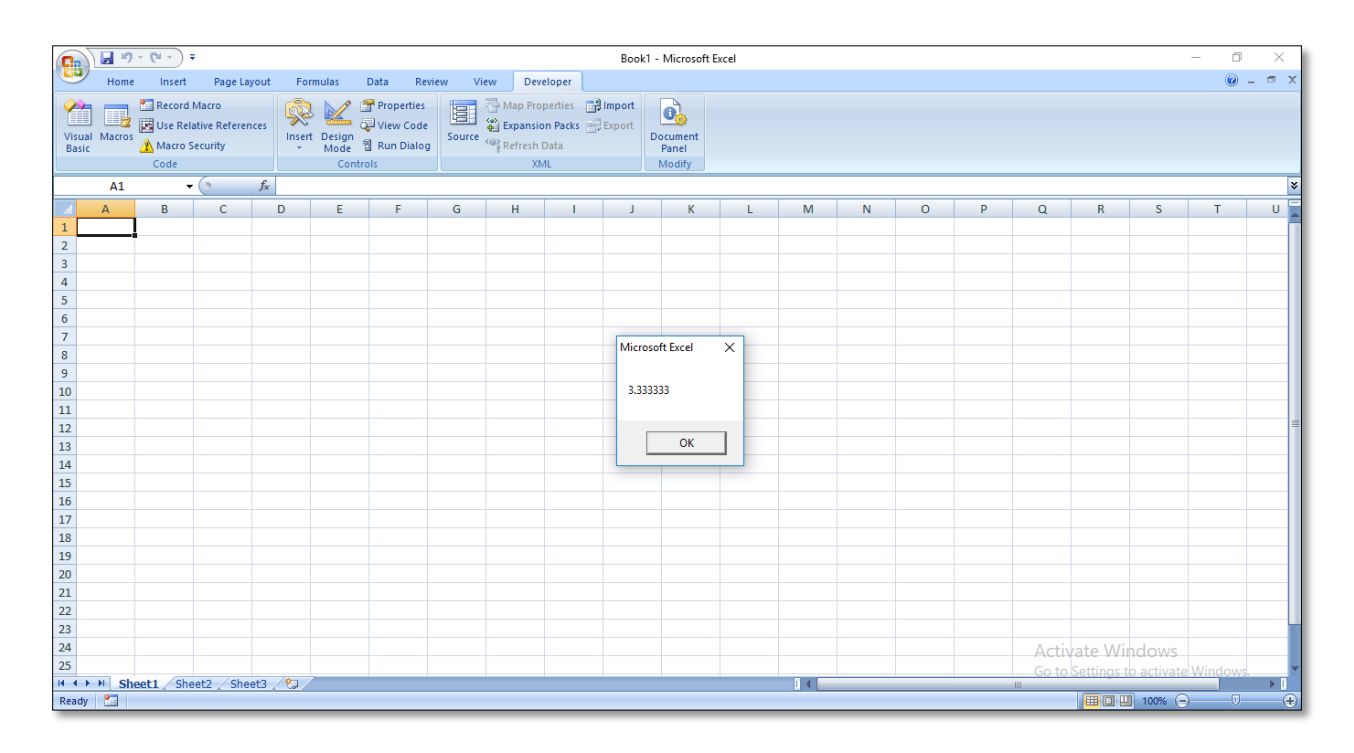

The value in the variable called **FloatingPoint** is being displayed in the Message Box. It is showing the answer to 10 divided by 3 to six decimal places

Now change your code:

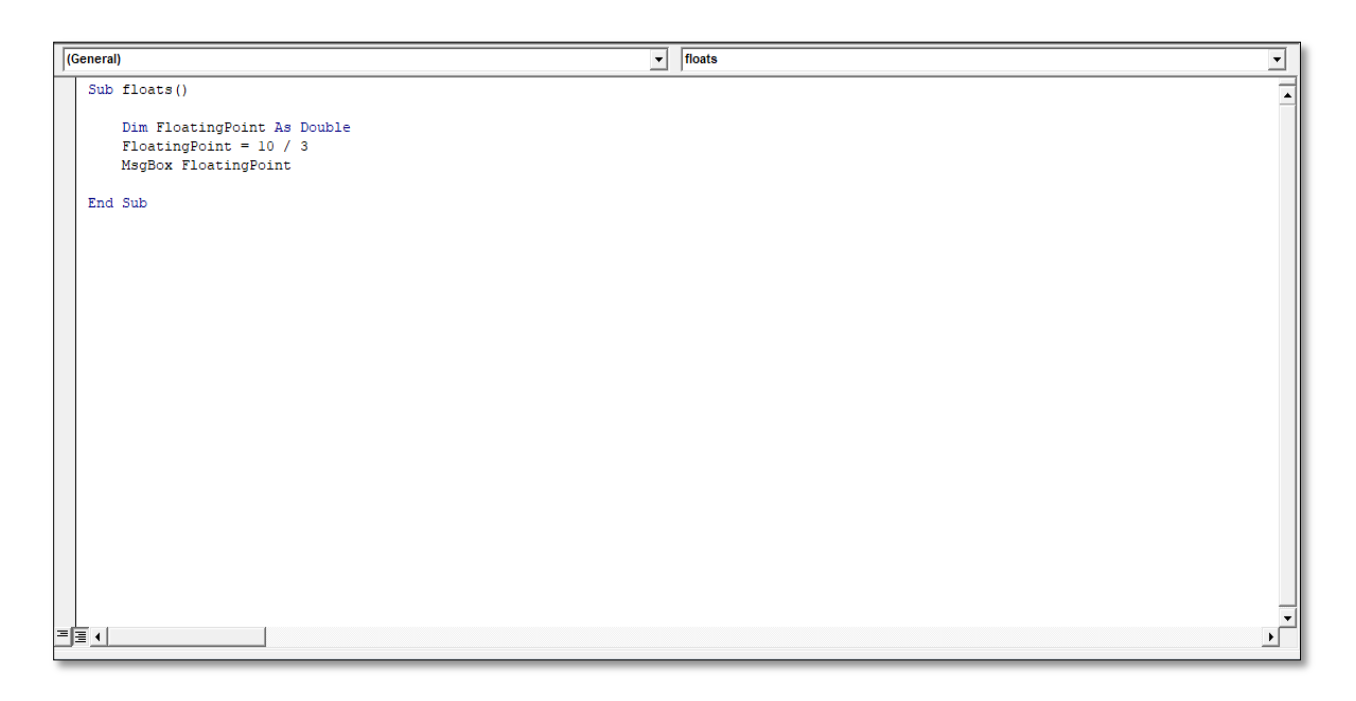

Run your code again and the Message Box will display the following:

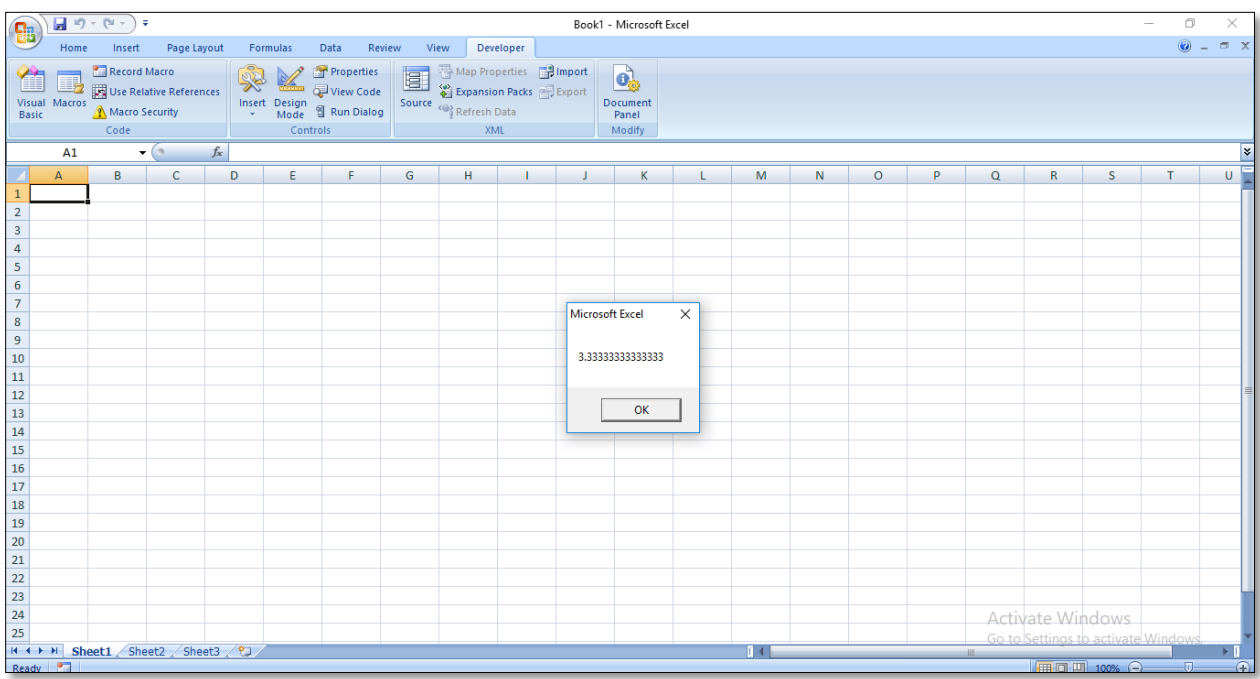

Change your code to this:

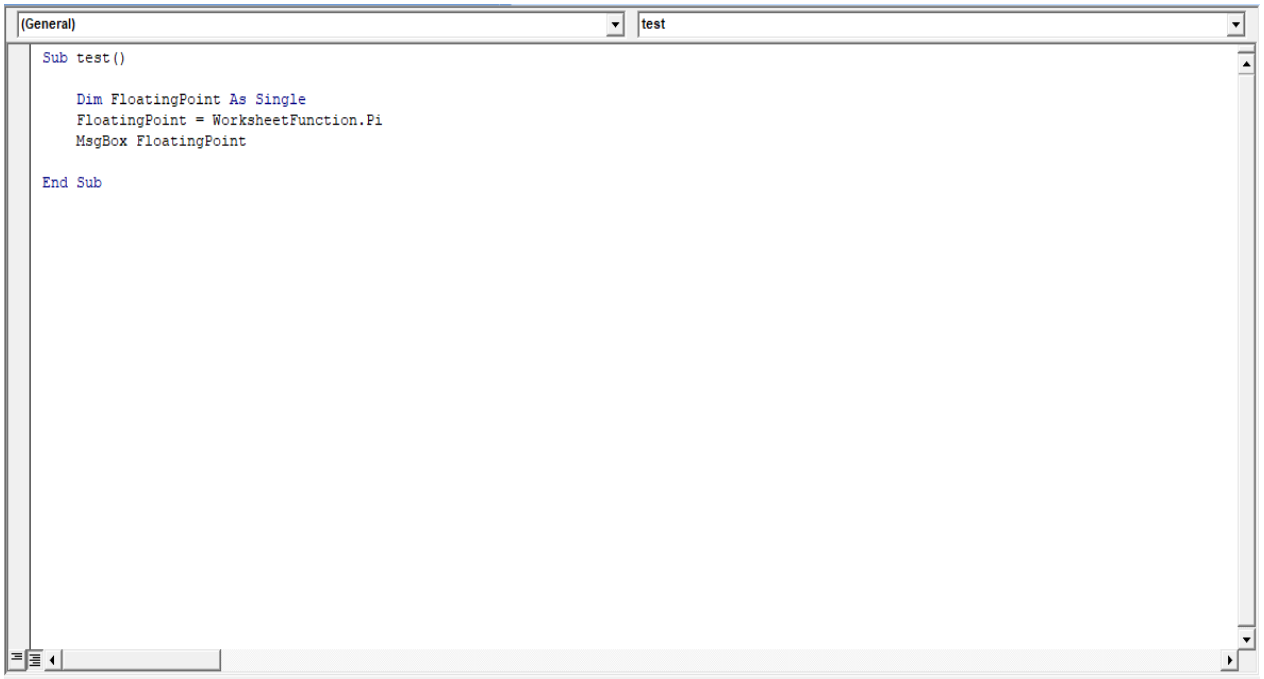

When you run your code, the Message Box will be this.

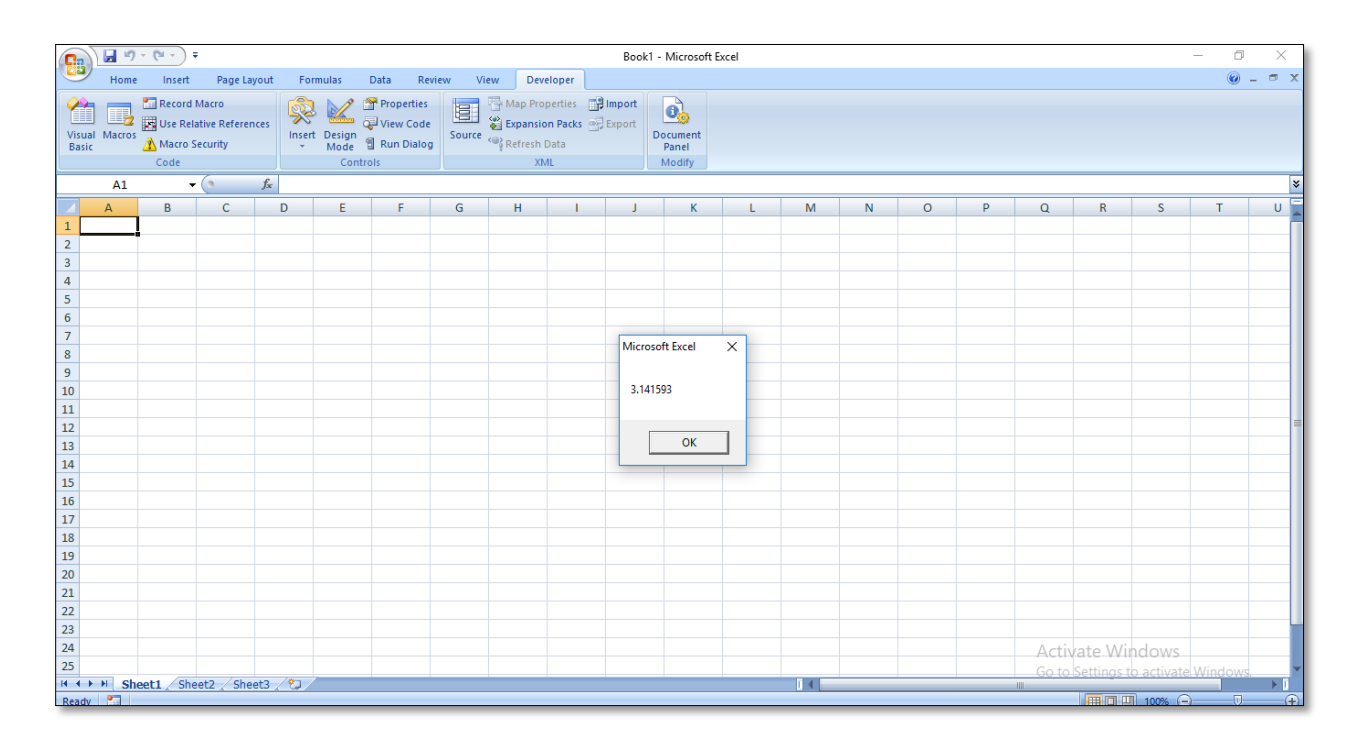

Now change **As Single** to **As Double**.

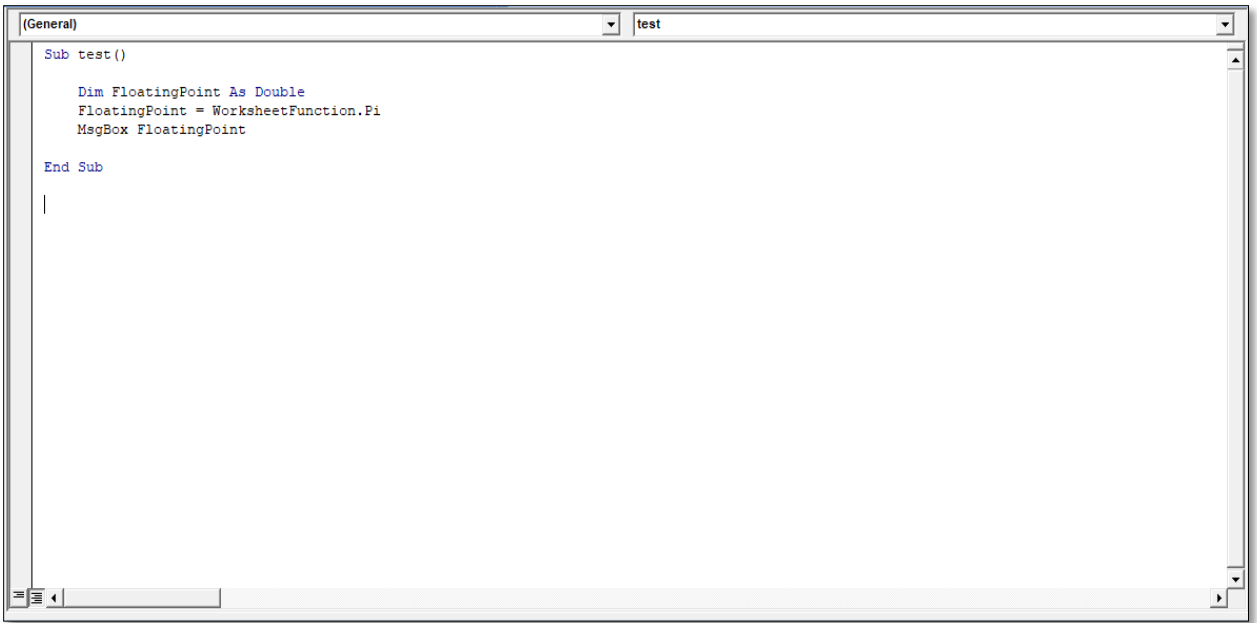

When you run your code this time, the Message Box will be as follows

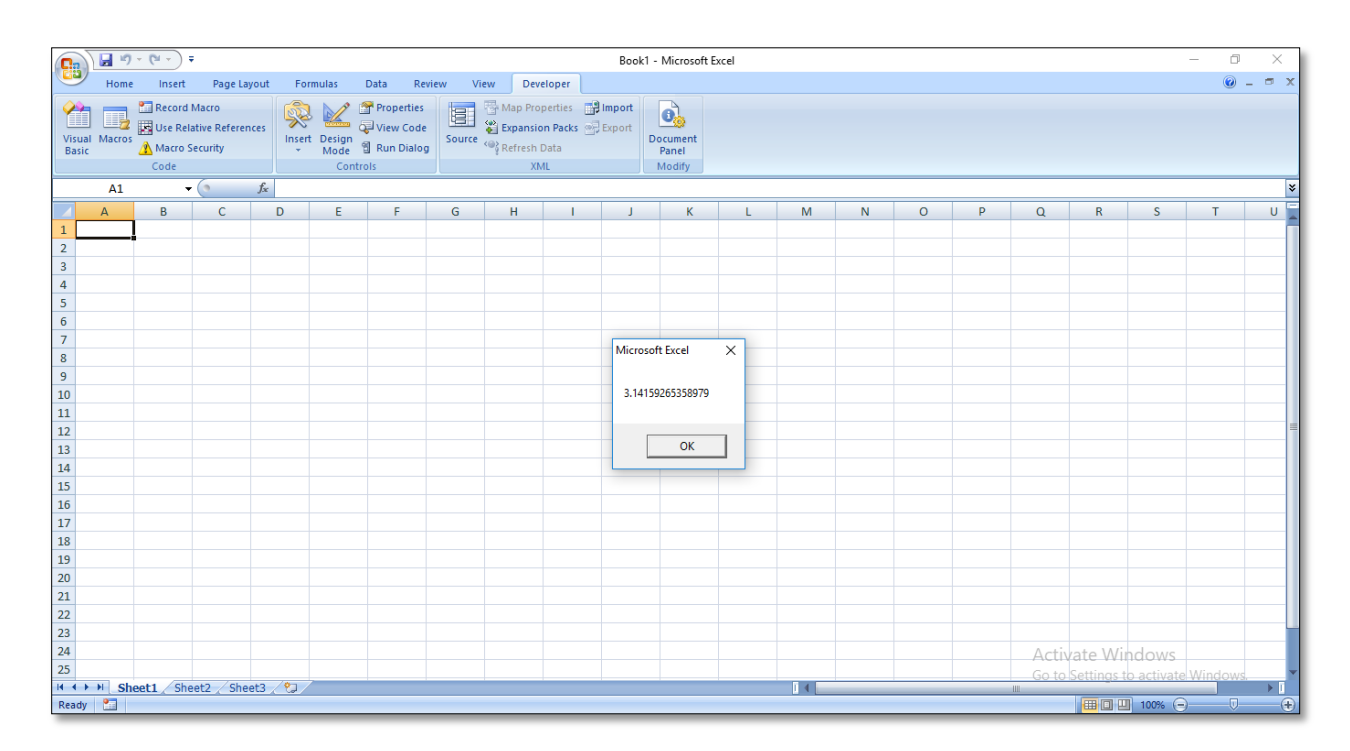

In order to define a Date variable in Excel Macro, the following procedure should be done:

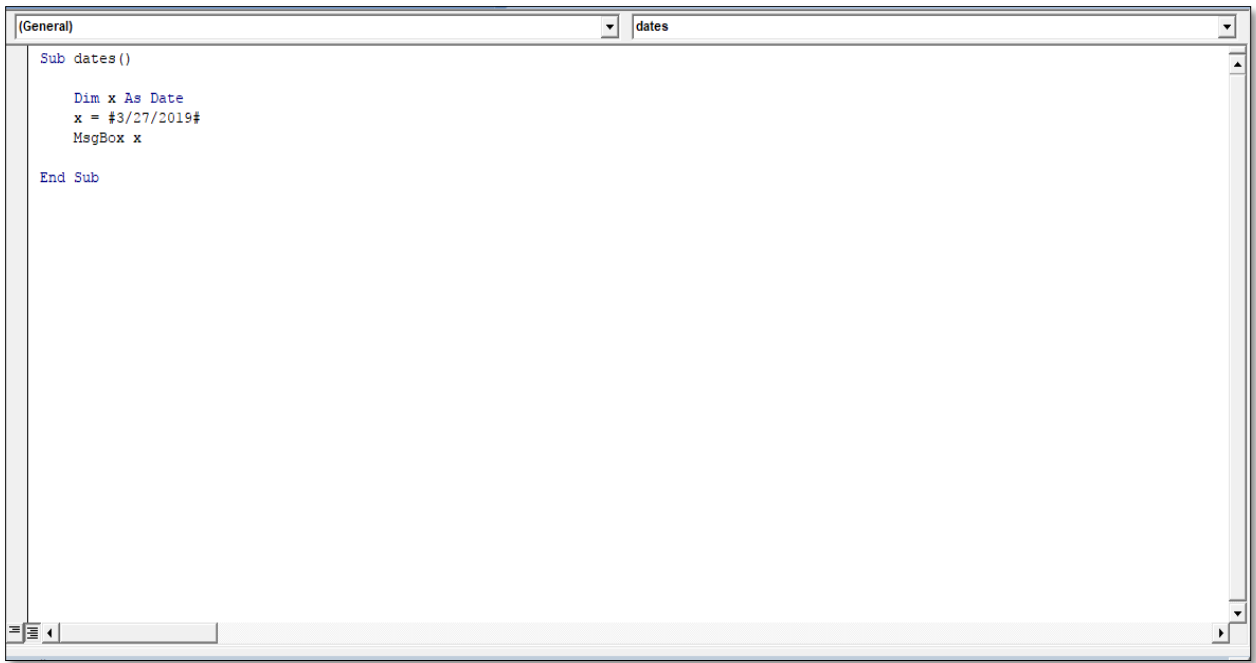

Run the code and this message will come:

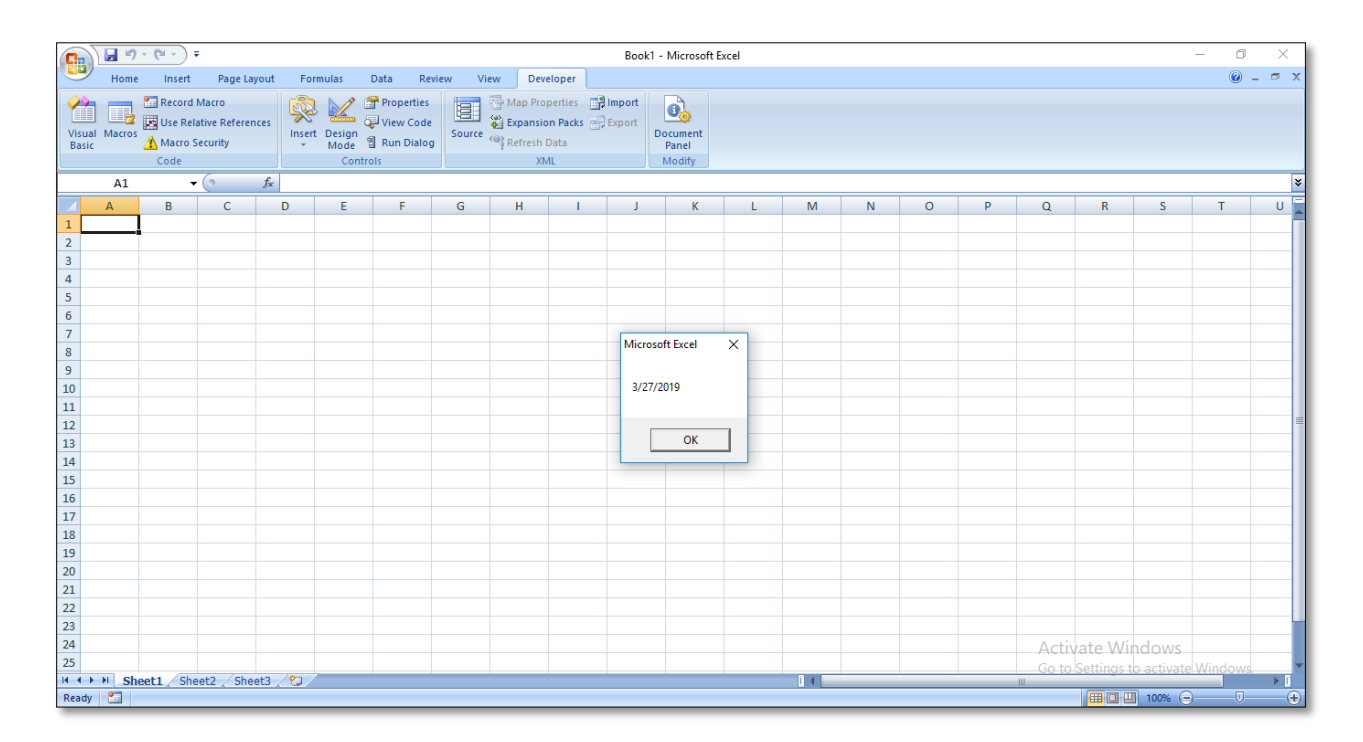

To show the current date, "date" is used:

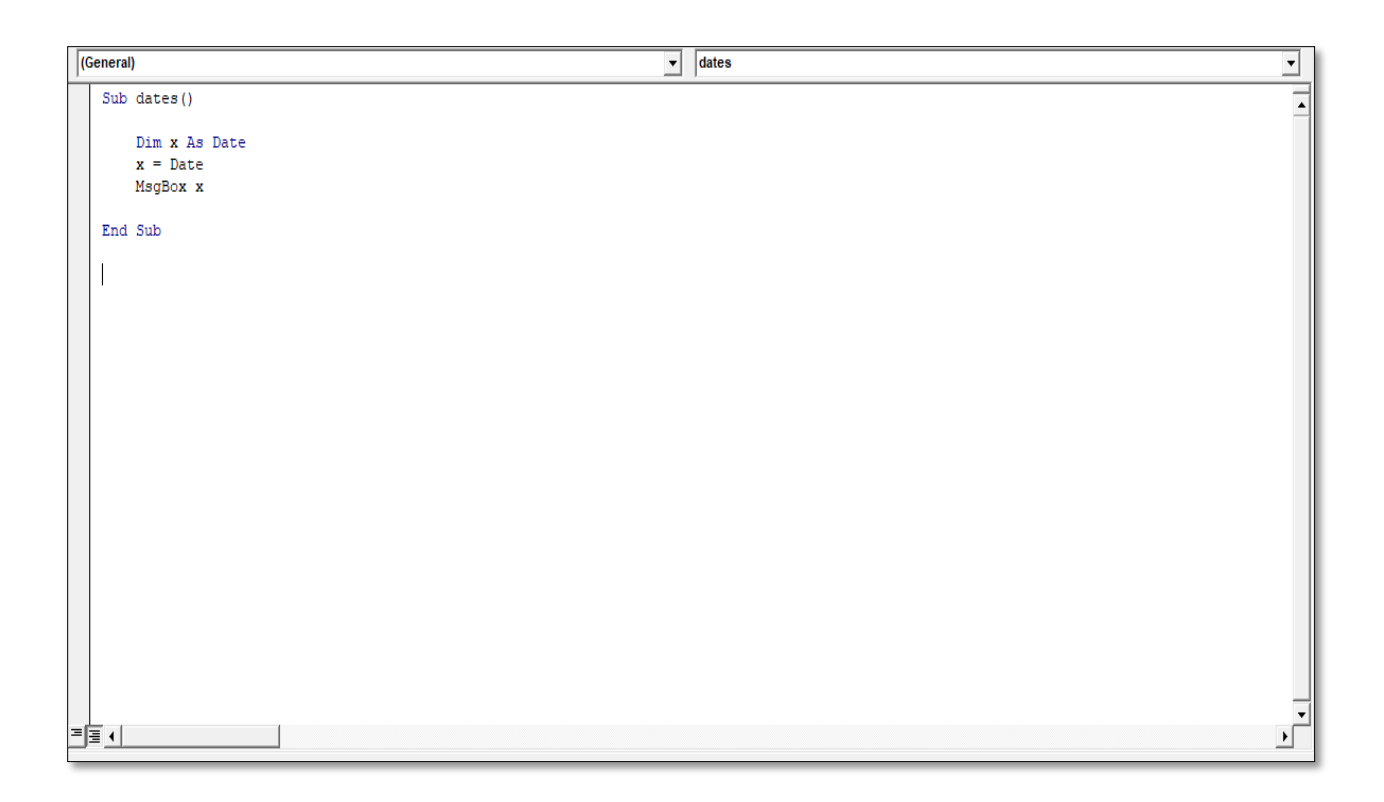

After clicking run button, current date will be shown:

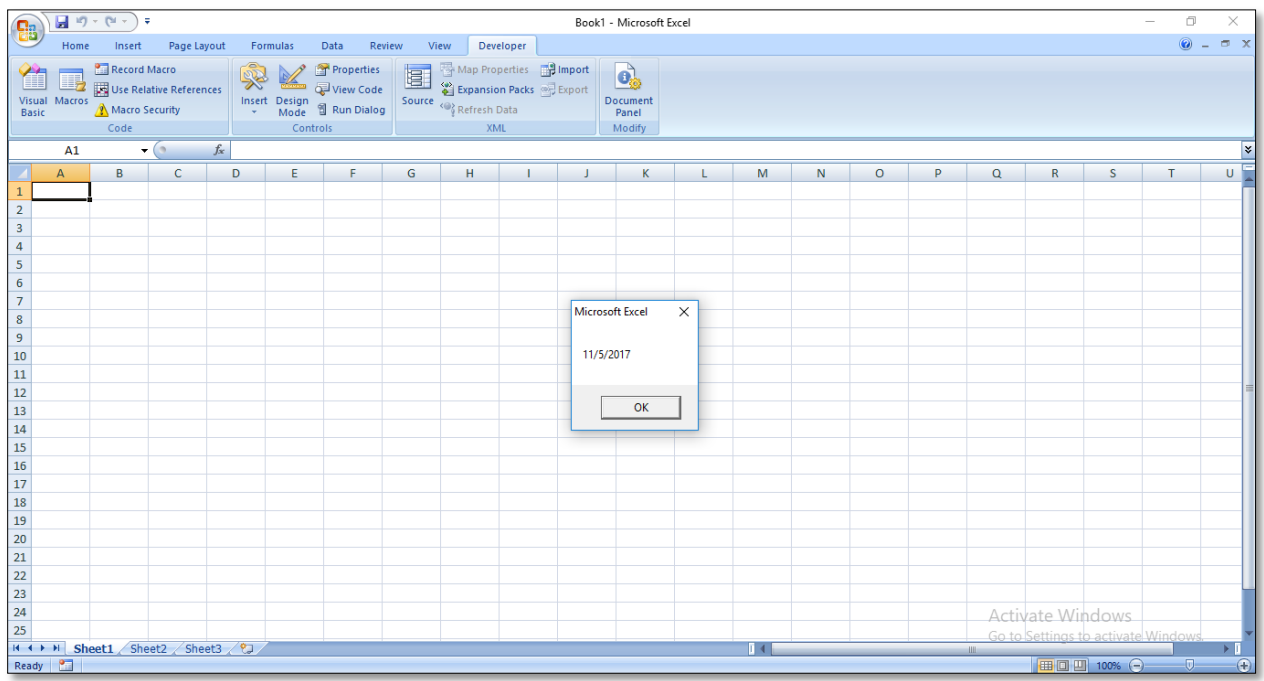

If we want to find out the number of days between two dates, we can use subtraction:

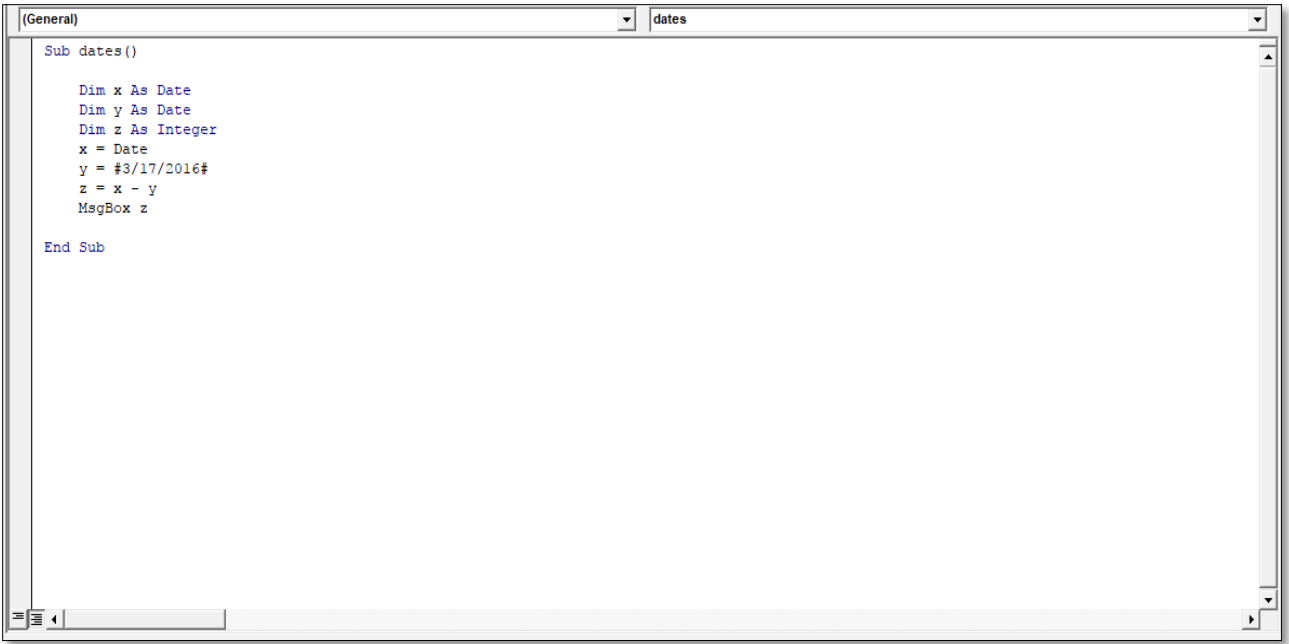

After running sub, the Message Box will display the following

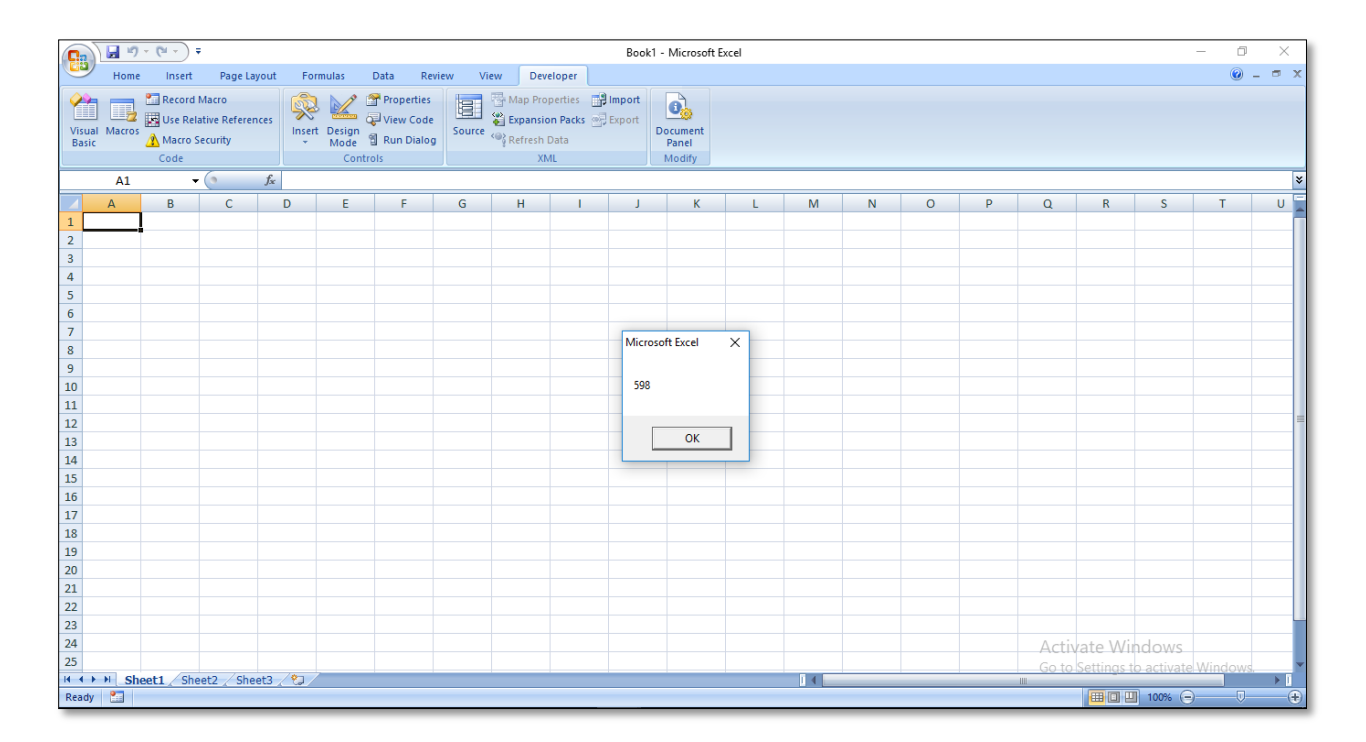

In order to define a Boolean variable, following procedure should be done

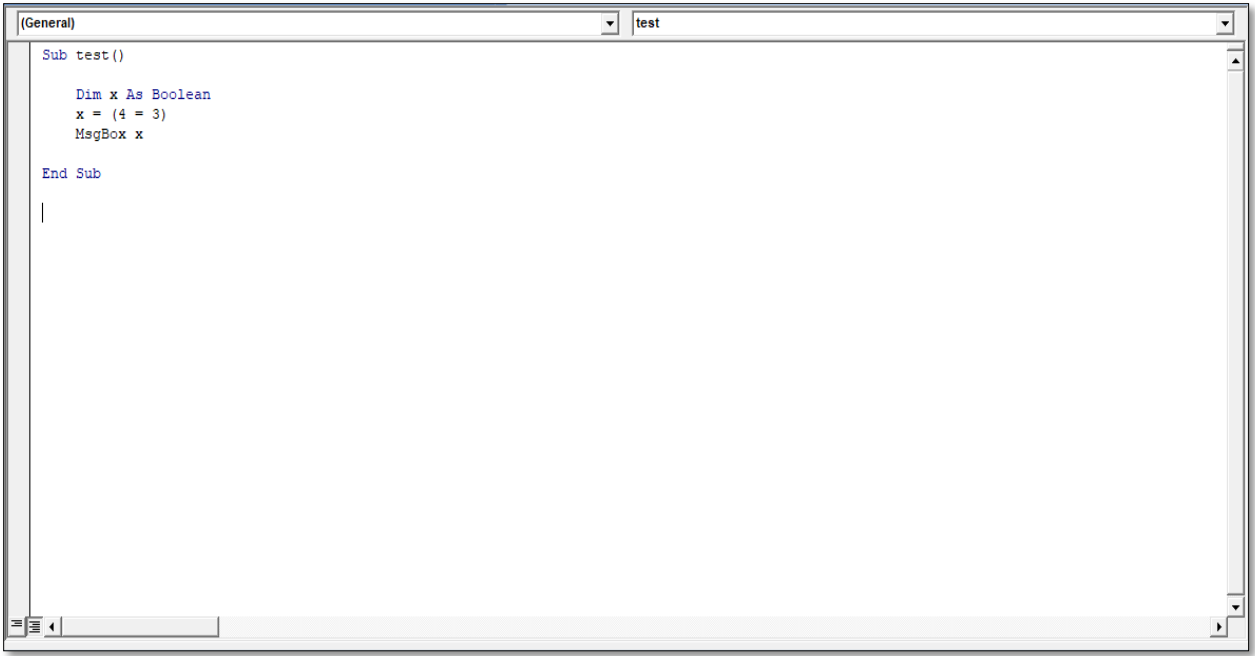

Click on run, and this message will come up.

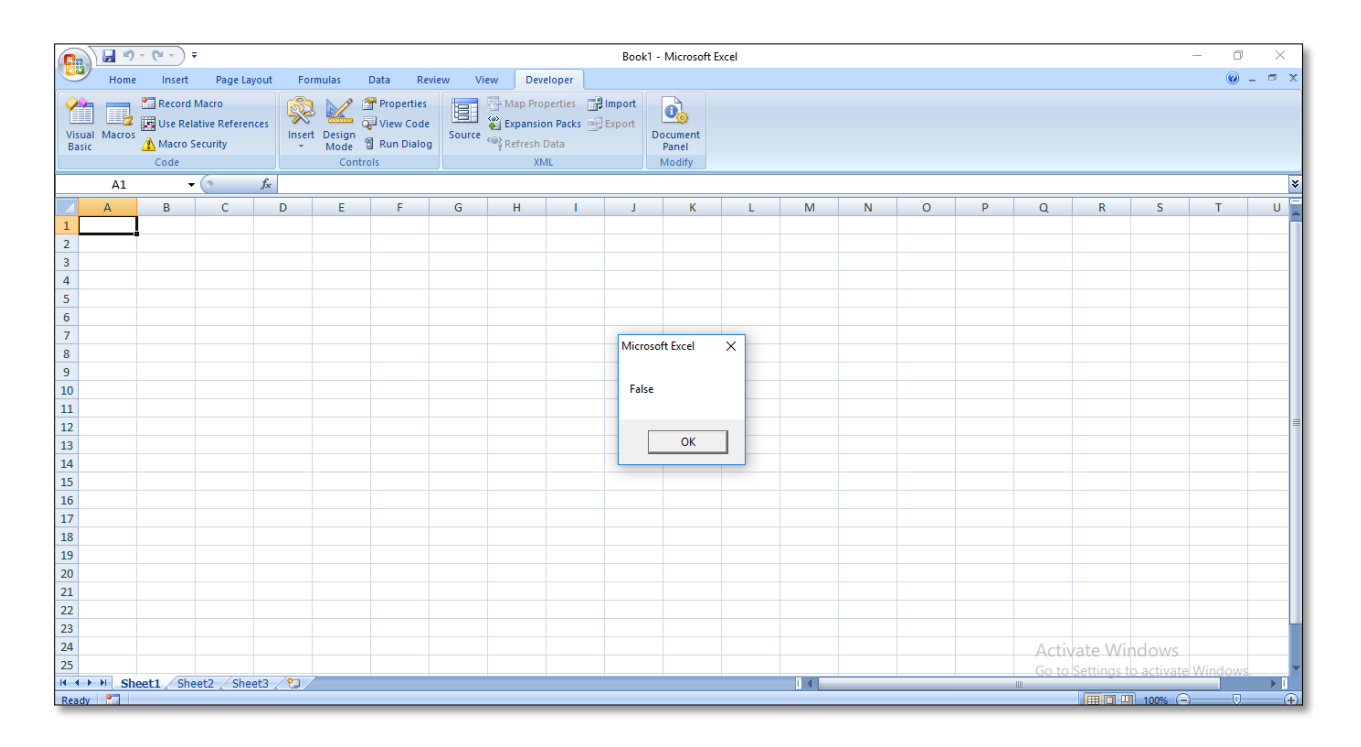

**Variant** is used when you're not sure what value will be returned. It can hold numbers, text, and objects. However, using it too much can slow down your programs.

If you want your variables to hold strings of text then the variable type to use is As String.

Write a code which shows your name.

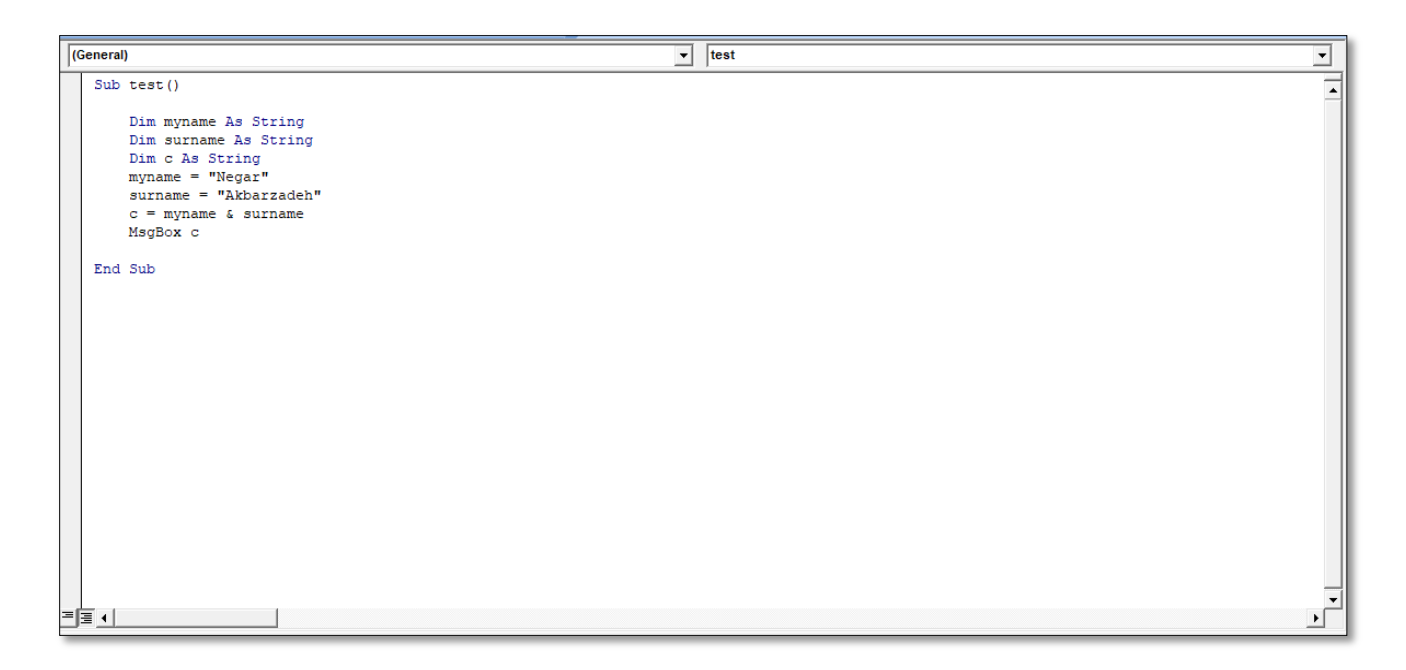

After running, this is shown:

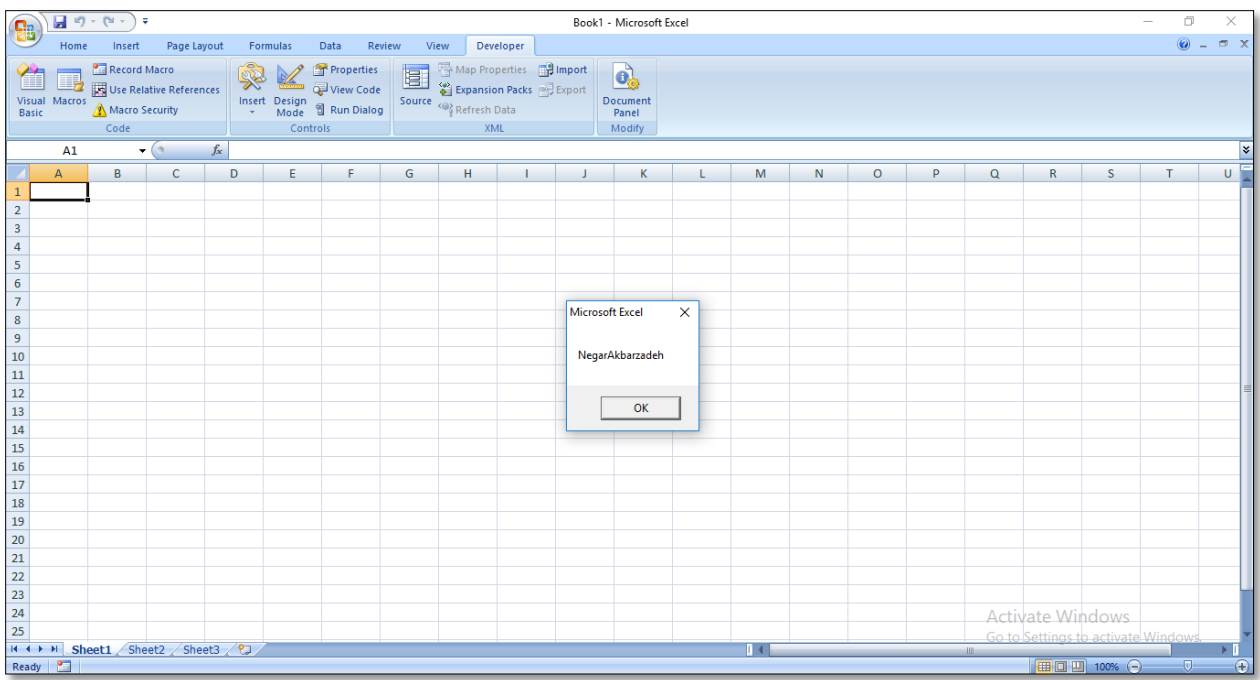

The **Len** function is used to get how many characters a string has.

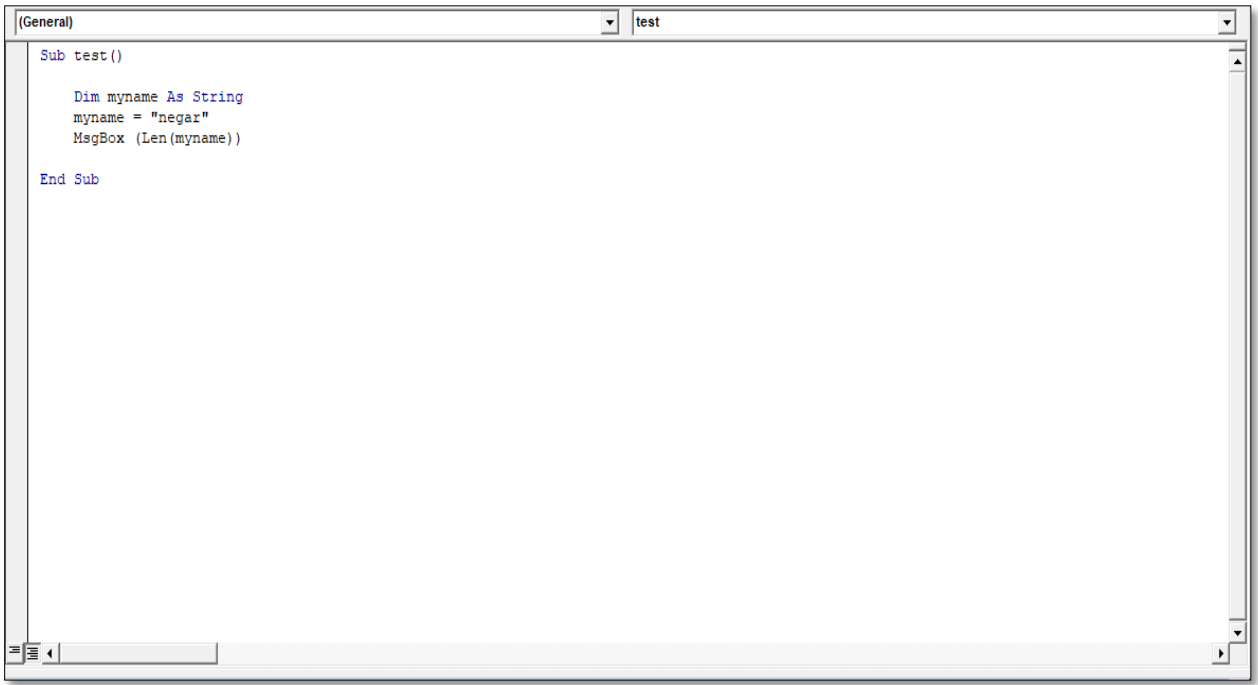

Run the code and you'll find that the message box displays the number of your name.

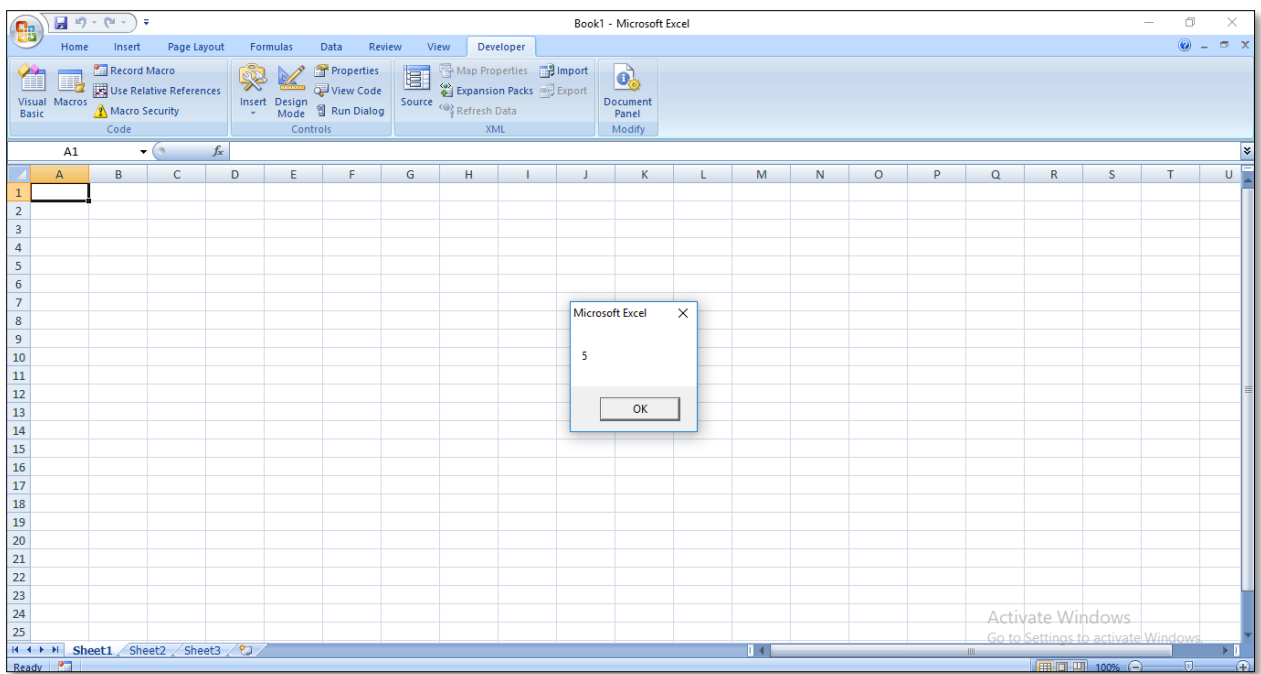

We want to write a code that changes the cell value as length of our string.

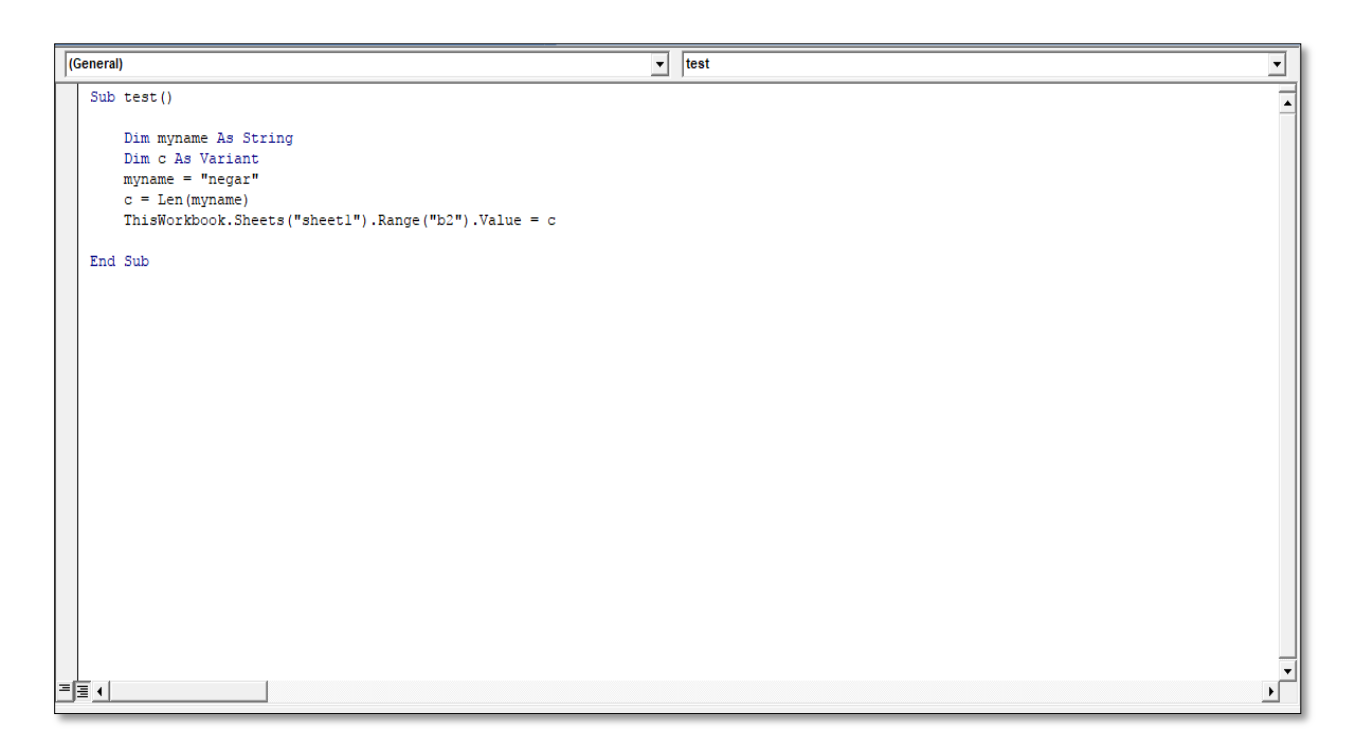

Run the code and this will be sheet1.

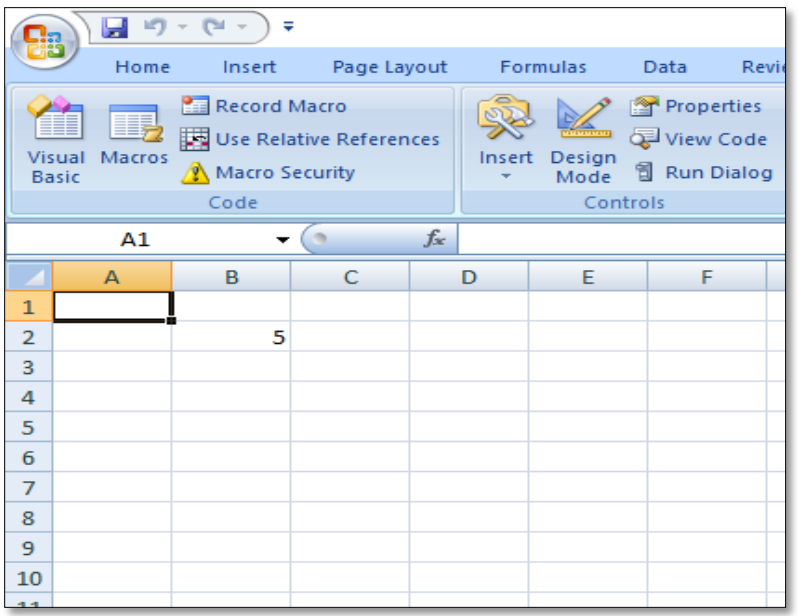